# RStudio IDE:: CHEAT SHEET

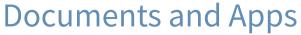

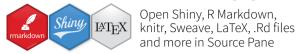

Check Render Choose Choose Insert spelling output output output code location chunk format

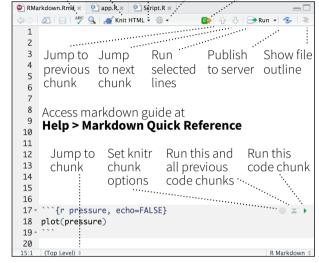

RStudio recognizes that files named app.R. server.R, ui.R, and global.R belong to a shiny app

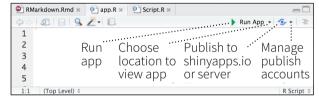

## Write Code

Console Compile PDF \* R Markdown \*

function(x) x + 1

foo()

foo(1)

> foo(2)

foo(2)

foo(1)

Γ17 2

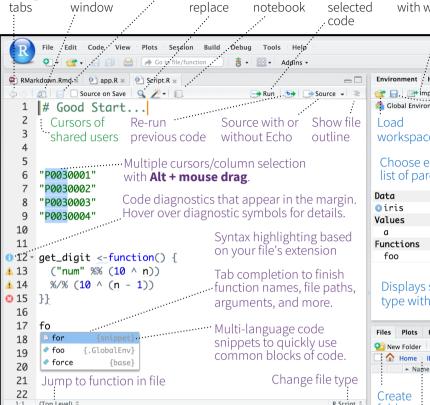

Navigate Open in new Save Find and Compile as Run

## R Support

**Import data** History of past Display .RPres slideshows File > New File > with wizard commands to run/copy R Presentation

garrett [→ Sessions + 2] (0)

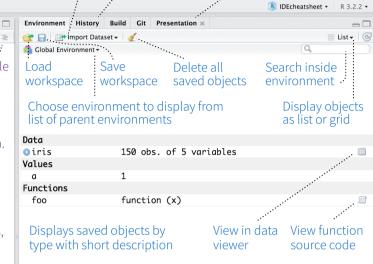

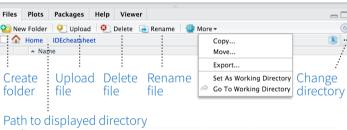

hello.R Apr 13, 2016, 11:17 AM A File browser keyed to your working directory.

Click on file or directory name to open.

## **Debug Mode**

Open with **debug()**, **browser()**, or a breakpoint. RStudio will open the debugger mode when it encounters a breakpoint while executing code.

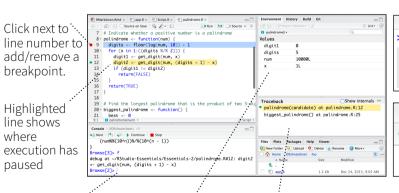

Select function Examine variables in traceback to in executing environment

Launch debugger Open traceback to examine the functions that R called mode from origin before the error occurred of error Console ~/IDEcheatsheet/ <

· Working

Directory

Press **1** to see

command history

Maximize,

Drag pane ···

boundaries

minimize panes

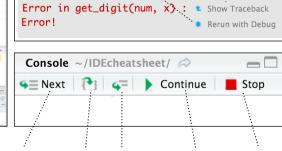

Step through Step into and Resume Ouit debug code one line out of functions execution mode

Roxygen guide at Help > Roxygen Quick Reference

## Version Control with Git or SVN

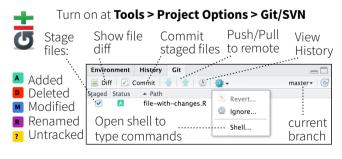

## **Package Writing**

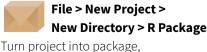

Enable roxygen documentation with Check Package **Tools > Project Options > Build Tools** Build Binary Package

Clean and Rebuild Test Package \%F7

## **Pro Features**

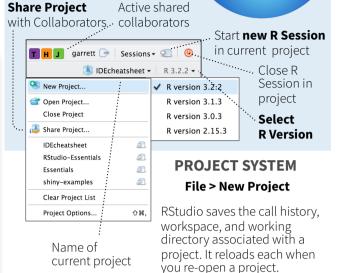

RStudio opens plots in a dedicated Plots pane

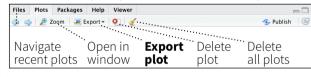

GUI Package manager lists every installed package

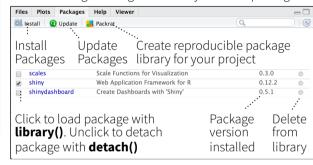

RStudio opens documentation in a dedicated Help pane

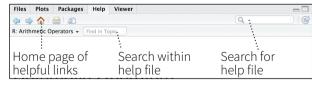

Viewer Pane displays HTML content, such as Shiny apps, RMarkdown reports, and interactive visualizations

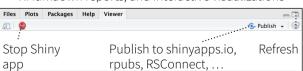

View(<data>) opens spreadsheet like view of data set

| ₹ Filter Q |                           |                          |                |           |                         |  |
|------------|---------------------------|--------------------------|----------------|-----------|-------------------------|--|
|            | Sepal.Length <sup>‡</sup> | Sepal.Width <sup>‡</sup> | Petal.Length Î | Petal.Wid | sh <sup>‡</sup> Species |  |
| 1          | 5.1                       | 3.5                      | 1.4            |           | 0.2 setosa              |  |
| 2          | •                         |                          | 1              |           |                         |  |
| 3          | Filter rows by value      |                          | Sort           | by        | Search                  |  |
| 4          | or value ra               | nge                      | valu           | es        | for valu                |  |

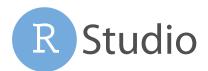

Run commands in

environment where

execution has paused

| 1 LAYOUT                    | Windows/Linux | Mac    |
|-----------------------------|---------------|--------|
| Move focus to Source Editor | Ctrl+1        | Ctrl+1 |
| Move focus to Console       | Ctrl+2        | Ctrl+2 |
| Move focus to Help          | Ctrl+3        | Ctrl+3 |
| Show History                | Ctrl+4        | Ctrl+4 |
| Show Files                  | Ctrl+5        | Ctrl+5 |
| Show Plots                  | Ctrl+6        | Ctrl+6 |
| Show Packages               | Ctrl+7        | Ctrl+7 |
| Show Environment            | Ctrl+8        | Ctrl+8 |
| Show Git/SVN                | Ctrl+9        | Ctrl+9 |
| Show Build                  | Ctrl+0        | Ctrl+0 |
|                             |               |        |

### **2 RUN CODE**

Search command history Navigate command history Move cursor to start of line Move cursor to end of line Change working directory Interrupt current command Clear console Ouit Session (desktop only)

**Restart R Session** Run current line/selection

Run current (retain cursor) Run from current to end Run the current function Source a file

Source the current file

Source with echo

Fold Selected

Fold All

Unfold All

Go to line

Jump to

Next tab

First tab

Last tab

Switch to tab

Previous tab

Navigate back

Jump to Brace

Navigate forward

**Unfold Selected** 

**3 NAVIGATE CODE** 

**Goto File/Function** 

| Windows/Linux       | Mac                 |
|---------------------|---------------------|
| Ctrl+ <b>↑</b>      | Cmd+ <b>↑</b>       |
| <b>↑</b> / <b>↓</b> | <b>↑</b> / <b>↓</b> |
| Home                | Cmd+ <b>←</b>       |
| End                 | Cmd+→               |
| Ctrl+Shift+H        | Ctrl+Shift+         |
| Esc                 | Esc                 |
| Ctrl+L              | Ctrl+L              |
| Ctrl+Q              | Cmd+Q               |
| Ctrl+Shift+F10      | Cmd+Shift           |

Ctrl+Enter Alt+Enter Ctrl+Alt+E Ctrl+Alt+F Ctrl+Alt+G

Ctrl+Shift+S Ctrl+Shift+Enter

## -H Cmd+Shift+F10 Cmd+Enter Option+Enter Cmd+Option+E Cmd+Option+F Cmd+Option+G Cmd+Shift+S Cmd+Shift+Enter

# Ctrl+. Cmd+Option+L Cmd+Option+O

Shift+Alt+J Ctrl+Shift+. Ctrl+F11 Ctrl+F12 Ctrl+Shift+F11 Ctrl+Shift+F12

**Windows / Linux** 

Ctrl+.

Alt+L

Alt+O

Shift+Alt+L

Shift+Alt+O

Shift+Alt+G

Ctrl+F9 Ctrl+F10 Ctrl+P Ctrl+Shift+Alt+E

Select within Braces Use Selection for Find Ctrl+F3 Find in Files Ctrl+Shift+F Find Next Win: F3, Linux: Ctrl+G

W: Shift+F3, L: Find Previous Jump to Word Ctrl+ **←/→** Jump to Start/End Ctrl+**↑/**↓ Toggle Outline Ctrl+Shift+O

Mac

Cmd+Shift+Option+L Cmd+Shift+Option+O Cmd+Shift+Option+G Cmd+Shift+Option+J Ctrl+Shift+. Ctrl+F11 Ctrl+F12 Ctrl+Shift+F11 Ctrl+Shift+F12 Cmd+F9 Cmd+F10

Ctrl+P Ctrl+Shift+Option+E Cmd+E Cmd+Shift+F Cmd+G Cmd+Shift+G Option+ **←/→** Cmd+**↑/↓** 

Cmd+Shift+O

### **4 WRITE CODE**

Windows /Linux

Enter, Tab, or →

**1**/**\P** 

Esc

Ctrl+7

Ctrl+X

Ctrl+C

Ctrl+V

Ctrl+A

Ctrl+D

Shift+[Arrow]

Alt+Shift+**←** 

Alt+Shift+→

Ctrl+Shift+ **←/→** 

Shift+Alt+**↑/**◆

Ctrl+Backspace

Tab (at start of line)

Shift+Tab

Ctrl+U

Ctrl+K

Ctrl+Y

Alt+-

F1

F2

Ctrl+O

Ctrl+S

Ctrl+W

Ctrl+Alt+W

Ctrl+Alt+X

Ctrl+Alt+V

Ctrl+I

Ctrl+Shift+W

Ctrl+Shift+C

Ctrl+Shift+/

Ctrl+Shift+A

Ctrl+Shift+E

Ctrl+Shift+Alt+P

Ctrl+Shift+M

Ctrl+Shift+N

Ctrl+Alt+Shift+N

Shift+PageUp/Down

Ctrl+Shift+Z

Tab or Ctrl+Space

**Attempt completion** Navigate candidates Accept candidate Dismiss candidates Undo Redo Cut Copy Paste Select All Delete Line Select Select Word Select to Line Start Select to Line End Select Page Up/Down Select to Start/End Delete Word Left Delete Word Right Delete to Line End Delete to Line Start Indent Outdent Yank line up to cursor Yank line after cursor Insert vanked text Insert <-

Insert %>% Show help for function Show source code New document

New document (Chrome) Open document Save document Close document Close document (Chrome) Close all documents Extract function Extract variable

Reindent lines (Un)Comment lines **Reflow Comment** Reformat Selection

Select within braces **Show Diagnostics** Transpose Letters Move Lines Up/Down Copy Lines Up/Down Add New Cursor Above Add New Cursor Below

Move Active Cursor Up

Use Selection for Find

Find and Replace

Replace and Find

Alt+**↑/↓** Shift+Alt+**↑/**↓ Ctrl+Alt+Up Ctrl+Alt+Down Ctrl+Alt+Shift+Up Move Active Cursor Down Ctrl+Alt+Shift+Down

Ctrl+F Ctrl+F3 Ctrl+Shift+J Mac Tab or Cmd+Space

**1**/**4** Enter, Tab, or → Fsc Cmd+7 Cmd+Shift+Z Cmd+X Cmd+C Cmd+V Cmd+A Cmd+D Shift+[Arrow]

Option+Shift+ **←/→** Cmd+Shift+**←** Cmd+Shift+→ Shift+PageUp/Down Cmd+Shift+**↑/↓** Ctrl+Opt+Backspace Option+Delete Ctrl+K Option+Backspace Tab (at start of line) Shift+Tab Ctrl+U

Option+-Cmd+Shift+M

Ctrl+K

Ctrl+Y

F1 F2 Cmd+Shift+N Cmd+Shift+Opt+N Cmd+O Cmd+S Cmd+W Cmd+Option+W Cmd+Shift+W Cmd+Option+X Cmd+Option+V Cmd+I Cmd+Shift+C

Cmd+Shift+/ Cmd+Shift+A Ctrl+Shift+E Cmd+Shift+Opt+P Ctrl+T

Option+**↑/**↓ Cmd+Option+**↑/**↓ Ctrl+Option+Up Ctrl+Option+Down Ctrl+Option+Shift+Up Ctrl+Opt+Shift+Down Cmd+F Cmd+E

Cmd+Shift+J

WHY RSTUDIO SERVER PRO?

RSP extends the the open source server with a commercial license, support, and more:

- open and run multiple R sessions at once
- tune your resources to improve performance
- edit the same project at the same time as others
- see what you and others are doing on your server
- switch easily from one version of R to a different version
- integrate with your authentication, authorization, and audit practices

Download a free 45 day evaluation at

### www.rstudio.com/products/rstudio-server-pro/

| EBUG CODE | Windows/Linux N | V  |
|-----------|-----------------|----|
| EBUG CODE | windows/Linux N | ۷I |

5 DE Mac Shift+F9 Shift+F9 Toggle Breakpoint **Execute Next Line** F10 F10 Shift+F4 Step Into Function Shift+F4 Shift+F6 Finish Function/Loop Shift+F6 Continue Shift+F5 Shift+F5 Shift+F8 Shift+F8 Stop Debugging

### **6 VERSION CONTROL**

Show diff Commit changes Scroll diff view Stage/Unstage (Git) Stage/Unstage and move to next

### **7 MAKE PACKAGES**

Build and Reload Load All (devtools) Test Package (Desktop) Test Package (Web) Check Package **Document Package** 

### **8 DOCUMENTS AND APPS**

Preview HTML (Markdown, etc.) Knit Document (knitr) Compile Notebook Compile PDF (TeX and Sweave) Insert chunk (Sweave and Knitr) Insert code section Re-run previous region Run current document Run from start to current line

Run the current code section Run previous Sweave/Rmd code Run the current chunk

Run the next chunk Sync Editor & PDF Preview Previous plot Next plot

**Show Keyboard Shortcuts** 

Windows/Linux Mac Ctrl+Alt+D Ctrl+Option+D Ctrl+Alt+M Ctrl+Option+M Ctrl+**↑/**↓ Ctrl+**↑/**↓ Spacebar Spacebar Enter Enter

### Windows/Linux Mac

Ctrl+Shift+B Cmd+Shift+B Cmd+Shift+L Ctrl+Shift+L Ctrl+Shift+T Cmd+Shift+T Ctrl+Alt+F7 Cmd+Opt+F7 Ctrl+Shift+E Cmd+Shift+E Ctrl+Shift+D Cmd+Shift+D

### Windows/Linux Mac

Ctrl+Shift+K Cmd+Shift+K Ctrl+Shift+K Cmd+Shift+K Ctrl+Shift+K Cmd+Shift+K Ctrl+Shift+K Cmd+Shift+K Ctrl+Alt+I Cmd+Option+I Ctrl+Shift+R Cmd+Shift+R Ctrl+Shift+P Cmd+Shift+P Ctrl+Alt+R Cmd+Option+R Ctrl+Alt+B Cmd+Option+B Ctrl+Alt+T Cmd+Option+T Ctrl+Alt+P Cmd+Option+P

Ctrl+Alt+N Cmd+Option+N Ctrl+F8 Cmd+F8 Cmd+Option+F11 Ctrl+Alt+F11 Ctrl+Alt+F12 Cmd+Option+F12 Alt+Shift+K Option+Shift+K

Cmd+Option+C

Ctrl+Alt+C

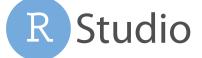